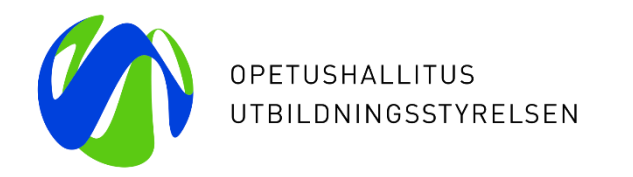

## **Webbseminarium 25.3 och 27.3 om ibruktagandet av Varda**

Laura von der Hagen, Utbildningsstyrelsen Elisa Alanen,Utbildningsstyrelsen

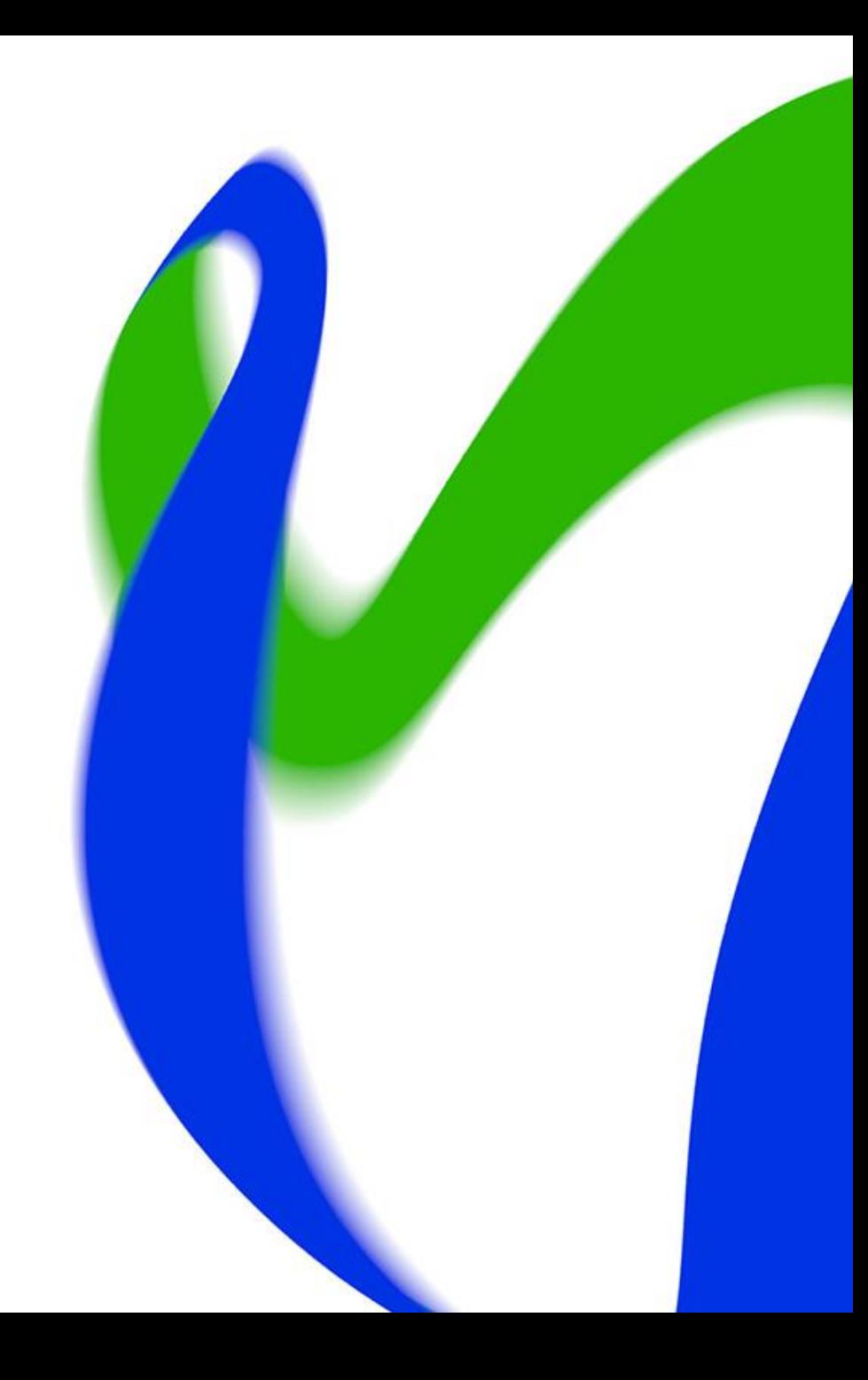

#### **Webbseminariets innehåll:**

- Vardas användaradministration och användarrättigheter
- Testning av uppgifternas kvalitet med Vardas användargränssnitt
- Hantering av personer som saknar personbeteckning
- Dataskydd

## **Användaradministration och användarrättigheter i Varda**

#### **Användarrättigheter i Varda**

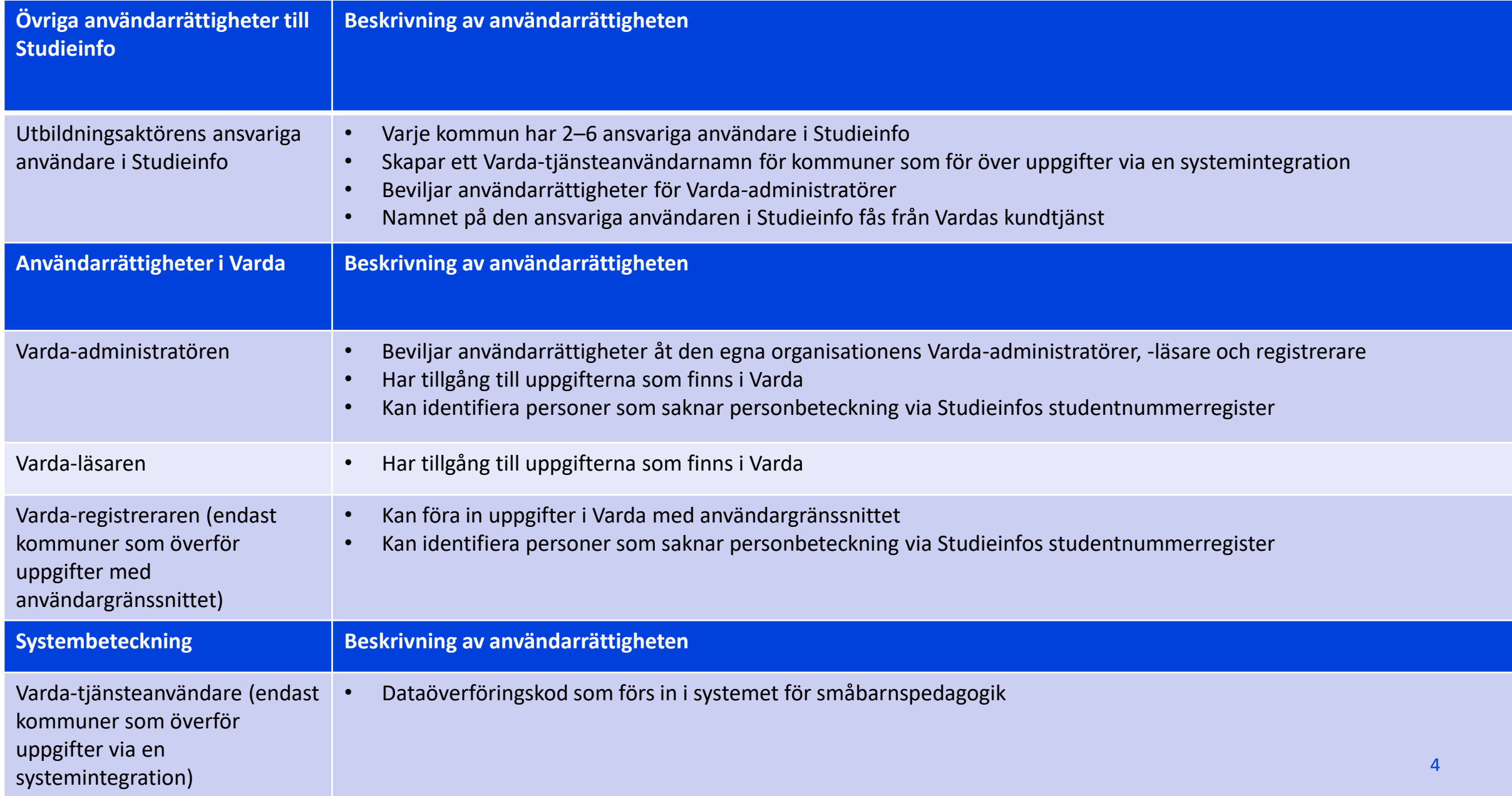

#### **Två olika nivåer av användarrättigheter**

- Kommunen/samkommunen svarar för vem som beviljas rättigheter till Varda och på vilka grunder. Kommunen/samkommunen svarar för de användarrättigheter som har beviljats.
- Alla användarrättigheter kan beviljas antingen för aktören inom småbarnspedagogik (FOnummernivå) eller för verksamhetsstället.
	- **1:a nivån:** Aktör inom småbarnspedagogik → Användarrättighet beviljas på utbildningsaktörsnivå, såsom kommunnivå. Det innebär att man ser uppgifterna om alla verksamhetsställen som lyder under kommunen samt barnen som deltar i småbarnspedagogik.
	- **2:a nivån:** Verksamhetsställe → Användarrättighet beviljas för ett enskilt verksamhetsställe, då personen endast ser uppgifterna för detta verksamhetsställe och barnen som deltar i småbarnspedagogik där (förutsätter att uppgifterna om verksamhetsstället har förts in i Varda).
- Bedöm alltid från fall till fall för vilkendera nivån användarrättigheterna beviljas.
	- Användarrättigheterna ska begränsas till den nivå som är nödvändig för att sköta arbetsuppgifterna.

08/04/2019 Utbildningsstyrelsen 5

### **Skicka en registreringsinbjudan till en ny användare 1/2**

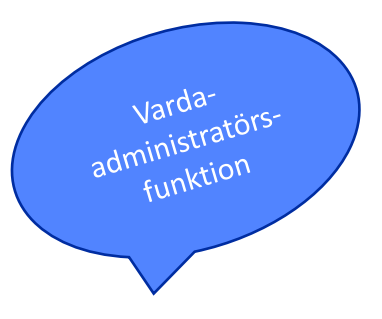

Användaradministration  $\rightarrow$  Administrering av personuppgifter och användarrättigheter  $\rightarrow$  Attinbjuda administratören till Studieinfo

1. Skriv in personens namn, epostadress och kontaktspråk. Du kan också skriva ett fritt formulerat meddelande.

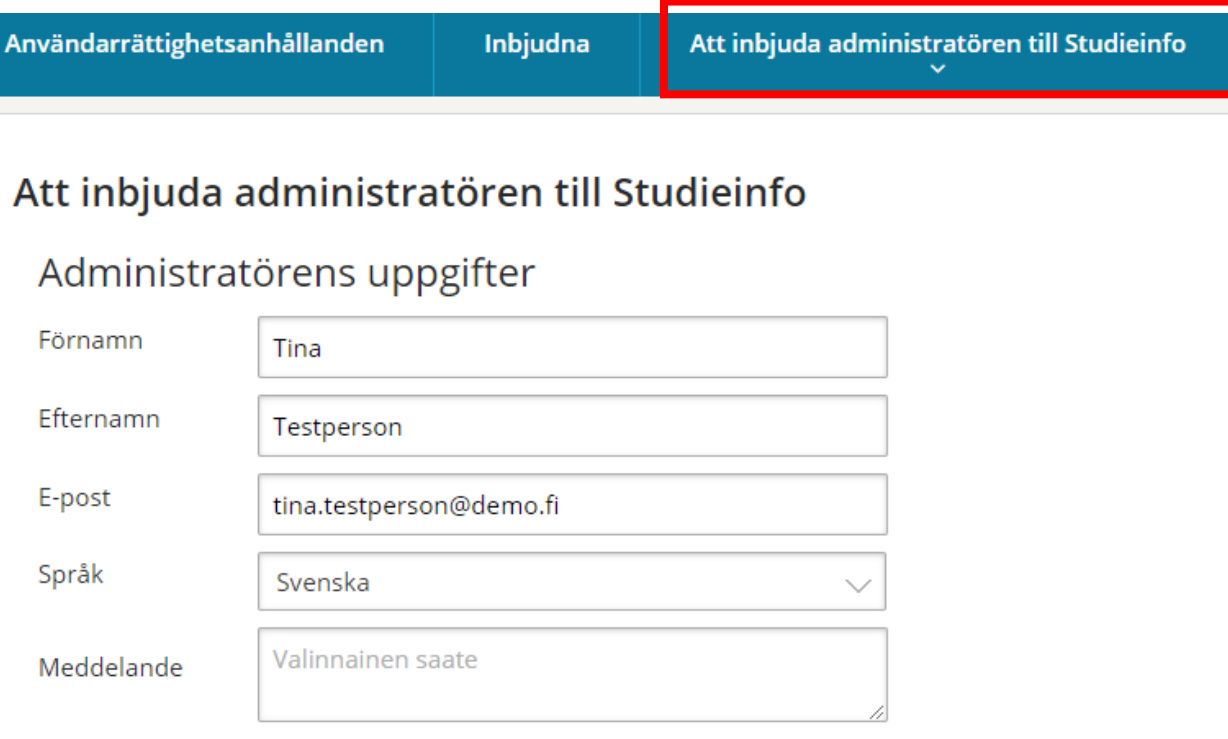

Du får en inbjudan till Studieinfo på det språk du har valt

### **Skicka en registreringsinbjudan till en ny användare 2/2**

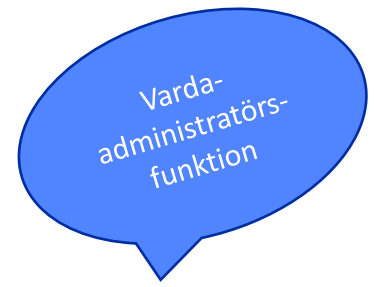

2. Välj organisation (aktör inom småbarnspedagogiken eller verksamhetsställe)

3. Välj användarrättighet: Varda-administratör, Vardaregistrerare, Varda-läsare

4. Spara och skicka epostmeddelandet

Lägg till administratören i organisationen

#### Organisation eller grupp

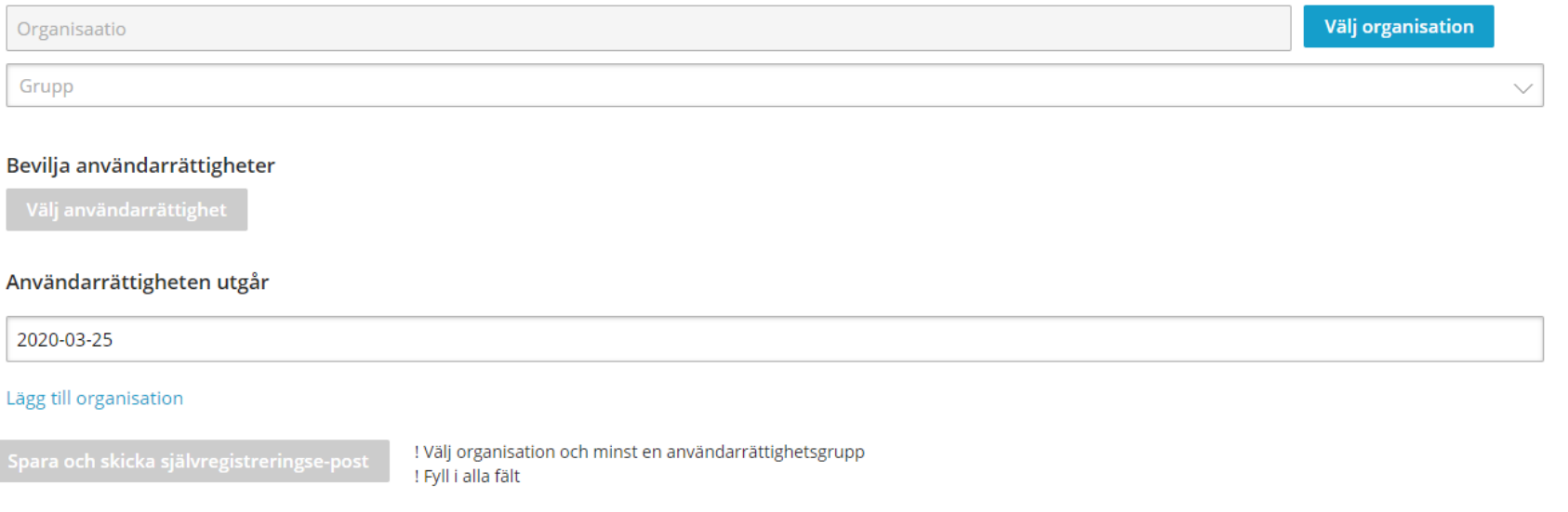

#### **Registreringsinbjudan skickas från e-postadressen [noreply@opintopolku.fi](mailto:noreply@opintopolku.fi)**

Observera att meddelandet kan hamna i skräpkorgen

ma 25.3.2019 15.33

noreply@opintopolku.fi

Studieinfo för administratörer: inbjudan till användare av tjänsten

Vastaanottaja ● von der Hagen Laura (OPH)

 $\mathbb N$ 

13. Lataa kuvat napsauttamalla tätä. Outlook on estänyt joidenkin tässä viestissä olevien kuvien automaattisen lataamisen suojatakseen yksityisyyttäsi.

#### Studieinfo för administratörer: inbjudan till användare av tjänsten

Hej Tina Testperson,

du har fått en inbjudan att fungera som administratör inom tjänstehelheten för undervisningsförvaltningen. Du har fått de användarrättigheter som beskrivs nedan.

Kyrkslätts kommun

VARDA-administratör

För att få tillgång till tjänsten, bör du registrera dig via länken nedan genom att med mobilcertifikat, bankkoder eller elektroniskt identifieringskort identifiera dig starkt.

https://tunnistus.opintopolku.fi/shibbolethVirkailija/virkailijaSV?target=https%3A%2F%2Ftunnistus.opintopolku.fi%2Fkayttooikeus-service%2Fcas% 2Ftunnistus%3Fkielisvys%3Dsv%26kutsuToken%3Da9c1a55f-75a4-4a88-bfd1-ae29a26f7b0f

Avsändare Laura Von der Hagen

Inbjudan är i kraft till 25.04.2019

08/04/2019 LUtbildningsstyrelsen **by Australia Https://confluence.csc.fi/pages/viewpage.action?pageId=73801181** Mer information om registreringsprocessen finns här:

Observera hur länge inbjudan är i kraft

### **Inloggning i Varda sker via administratörssidan i Studieinfo**

- Logga in via administratörssidan i Studieinfo [\(https://virkailija.opintopolku.fi\)](https://virkailija.opintopolku.fi/)
	- Samma inloggningsuppgifter används för att logga in i t.ex. KOSKI-tjänsten
- På inloggningssidan finns en länk till identifieringstjänsten suomi.fi
	- Stark identifiering
	- Självregistrering
	- Återställ lösenord

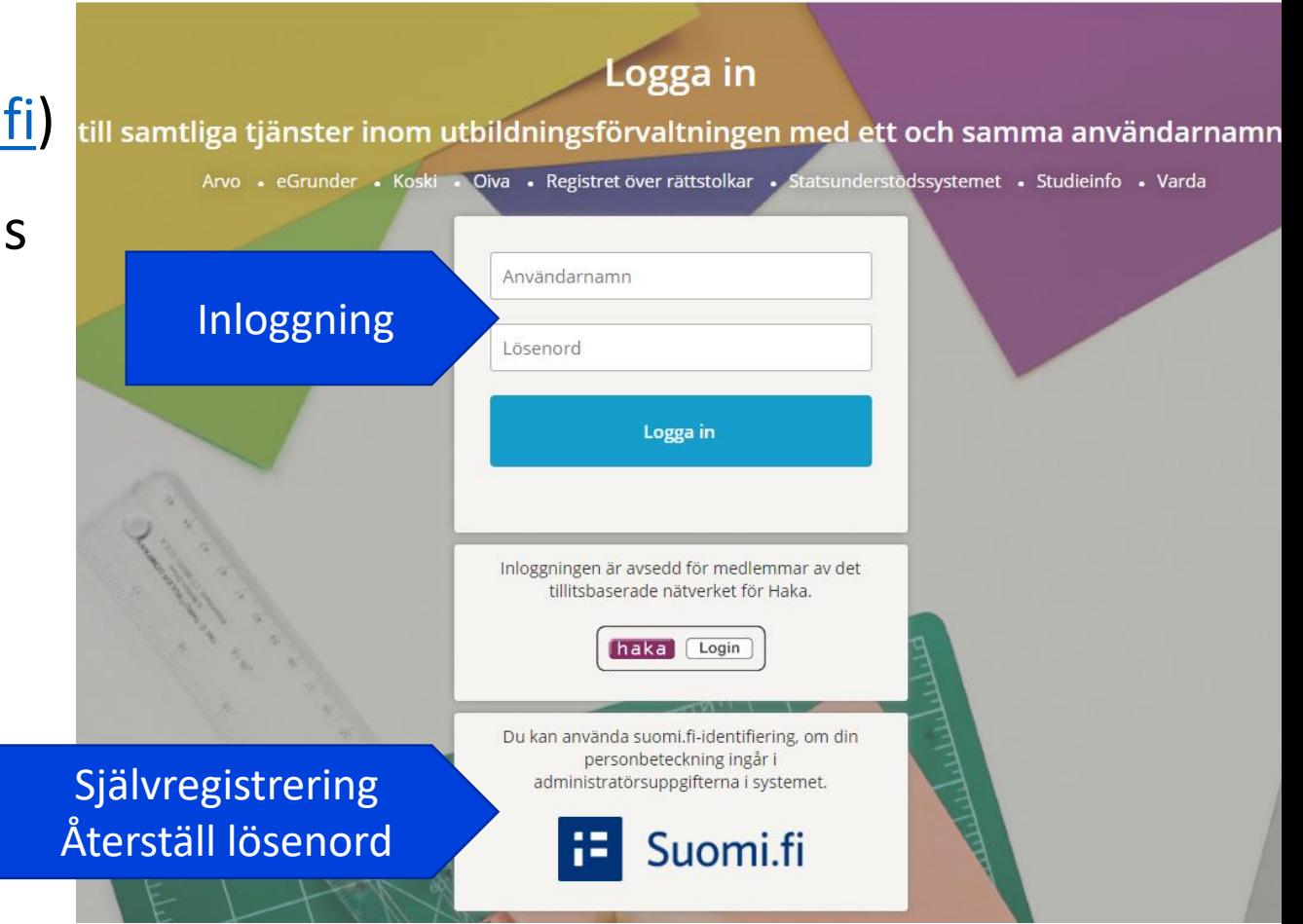

#### **Under "egna uppgifter" ser du dina giltiga användarrättigheter och kan anhålla om fler användarrättigheter**

**C** Tiina Testaaja uppgifter

**ULogga** ut

Egna

Register och dataöverföringar

#### Giltiga rättigheter

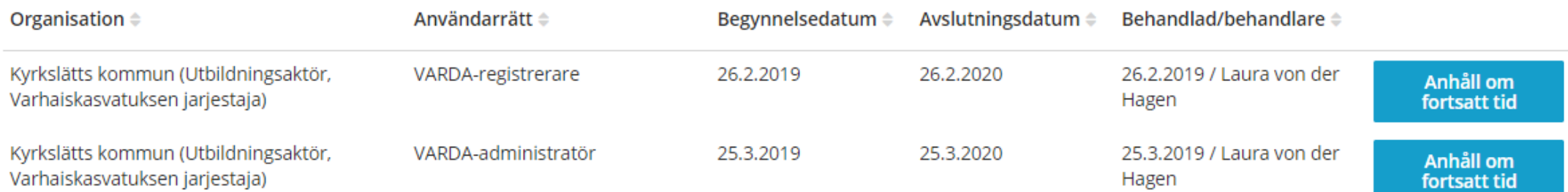

## **Anhåll om ny användarrättighet**

- Välj organisation (kommun/verksamhetsställe)
- Välj användarrättighet (Vardaadministratör, -registrerare, -läsare)
- Anhåll om användarrättighet
- En annan användare beviljar eller avslår ansökan om användarrättighet (ansvariga användaren i Studieinfo eller Varda-administratören beroende på användarrättighet)

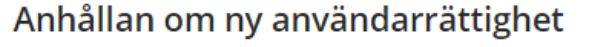

Anhållan om möjliga användarrättigheter\*

som anknyter till användarrättigheter

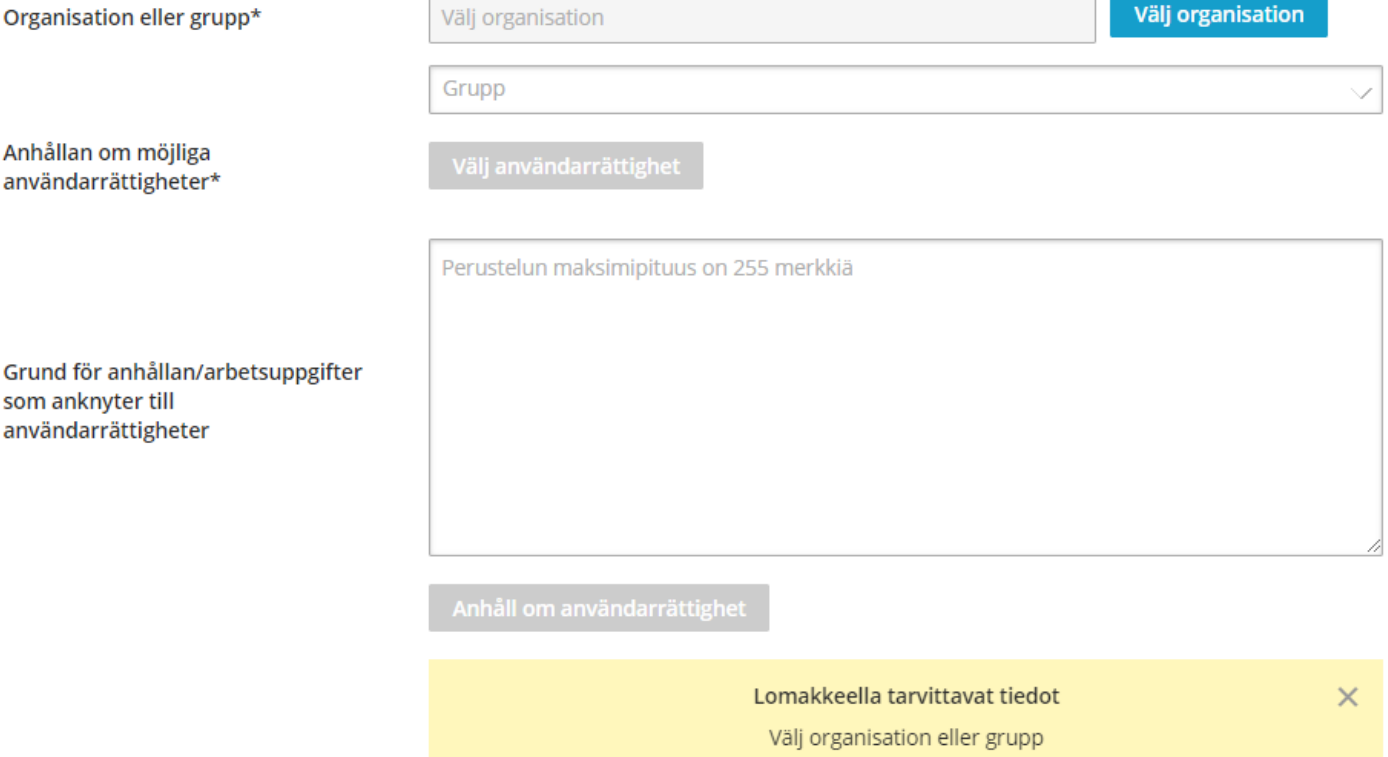

Välj möjliga användarrättigheter

## **Varda-administratören behandlar ansökningar om användarrättigheter**

- Användaradministration  $\rightarrow$  Administrering av personuppgifter och användarrättigheter  $\rightarrow$ Användarrättighetsanhållanden
- Kontrollera att personen har anhållit om de användarrättigheter som hen behöver för att sköta sina uppgifter
- Anhållan kan beviljas eller slopas

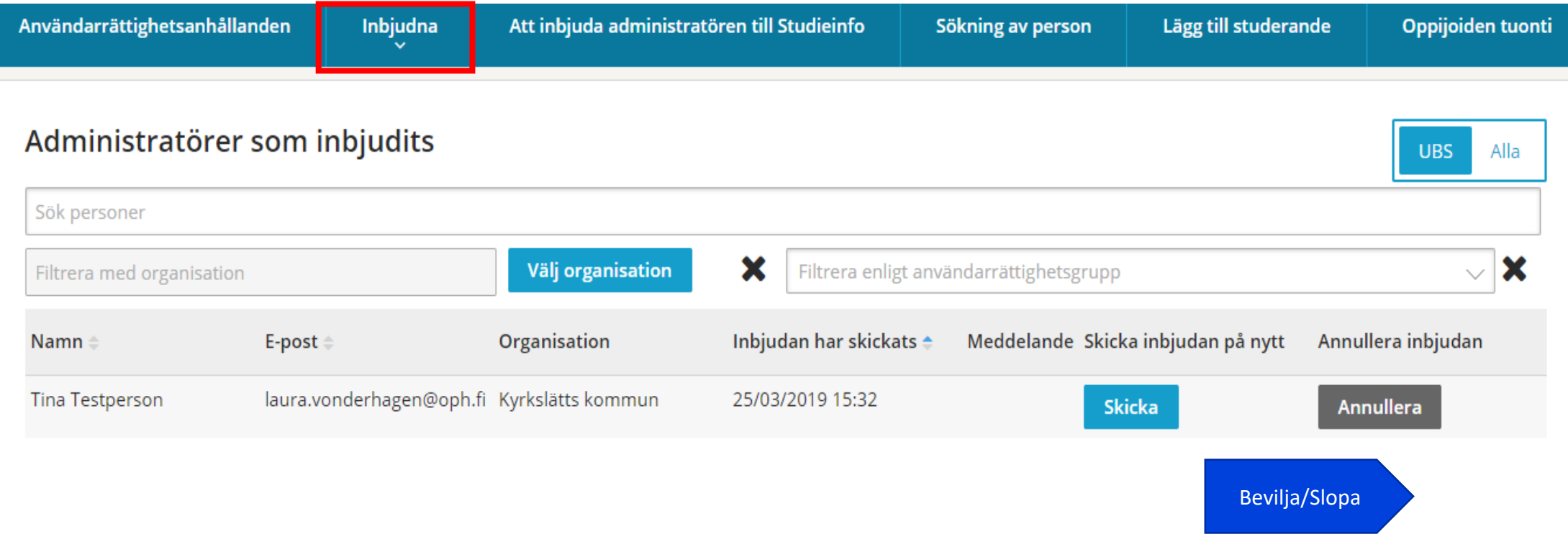

Varda<br>administratörs<br>Ltion ministi<br>funktion

#### **Mera om användaradministrationen**

- 427 Varda-administratörer
- 282 Varda-tjänsteanvändarnamn
- 57 Varda-registrerare
- Varje kommun ska gärna ha två Varda-administratörer
- Uppgifter kan inte överföras utan ett tjänsteanvändarnamn
	- Observera systembeteckningen, med vilken det inte går att logga in i Studieinfo/Varda
	- Det är inte möjligt att spara uppgifter i Varda utan att ha rättigheter som Varda-registrerare
	- En Varda-administratör kan samtidigt också vara Varda-registrerare

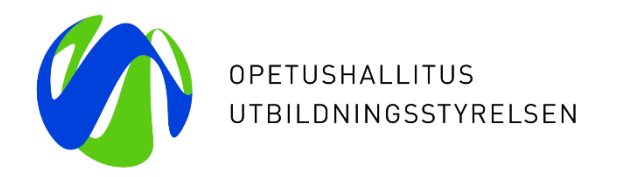

# **Vardas användargränssnitt och testning av uppgifternas kvalitet**

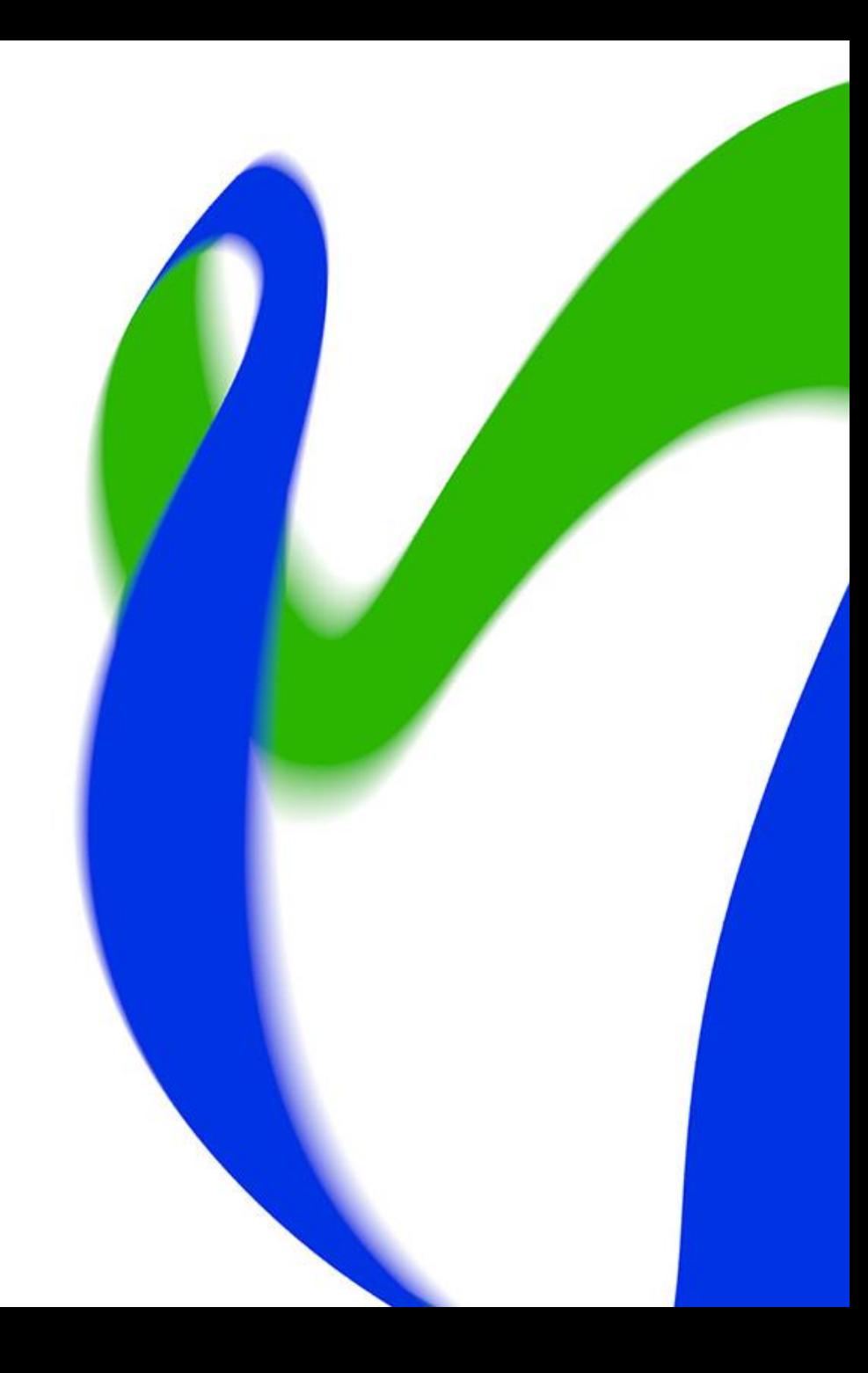

#### **Vardas användargränssnitt**

Logga in: virkailija.opintopolku.fi/varda

Använd Chrome eller Firefox som webbläsare.

Logga in som Vardaregistrerare eller -administratör

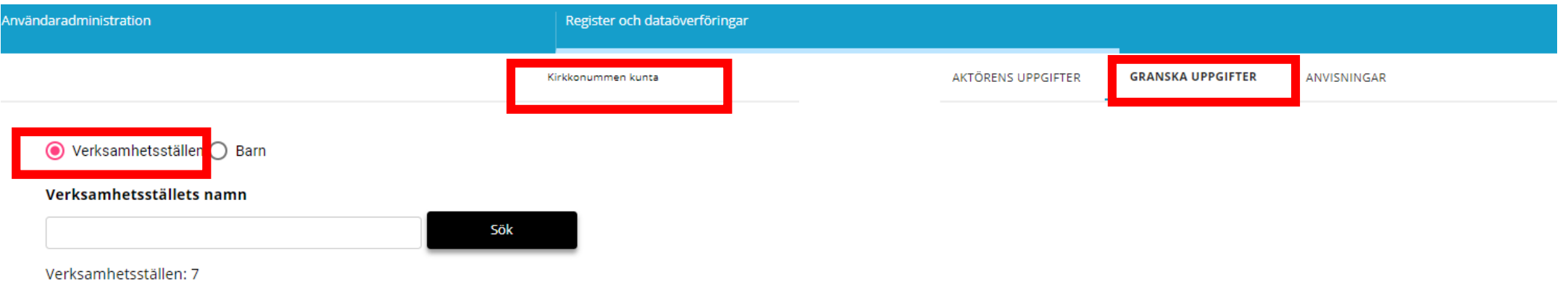

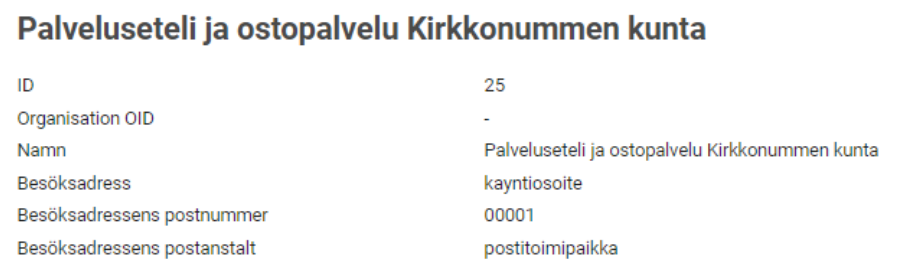

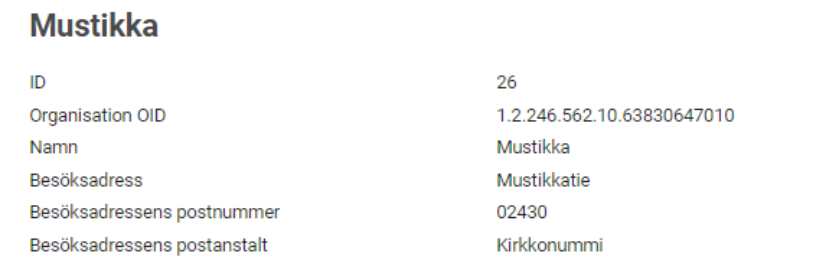

#### **Allmänt om testningen av uppgifternas kvalitet**

- Genom att testa uppgifternas kvalitet kan man säkerställa att uppgifterna som förs in i Varda är jämförbara och högklassiga.
- Kommunerna/samkommunerna ansvarar för att testa uppgifternas kvalitet.
- Testningen av datakvaliteten inleds i kommunerna genast efter att kommunen för första gången fört in uppgifter i Varda.
- Testningen ska genomföras mellan 1.1 och 30.4.2019.
- Kommunen ska rapportera om testningen av datakvaliteten till Utbildningsstyrelsen.
- Testfall: <https://confluence.csc.fi/display/OPHPALV/Tiedon+laadun+testaus+1.1.2019>
- Länk till rapporteringsblanketten: [https://link.webropolsurveys.com/S/3D1463D83B93FE86.](https://link.webropolsurveys.com/S/3D1463D83B93FE86)

#### **Testning av uppgifternas kvalitet: verksamhetsställets uppgifter**

- Sök fram daghemmets uppgifter på sidan Granska uppgifter.
- Jämför uppgifterna som finns i Varda med uppgifterna i det egna systemet för småbarnspedagogik.
- Gå också igenom uppgifterna om familjedagvård om kommunen erbjuder tjänsten i fråga.
- Observera att slutdatumet inte behöver finnas med.

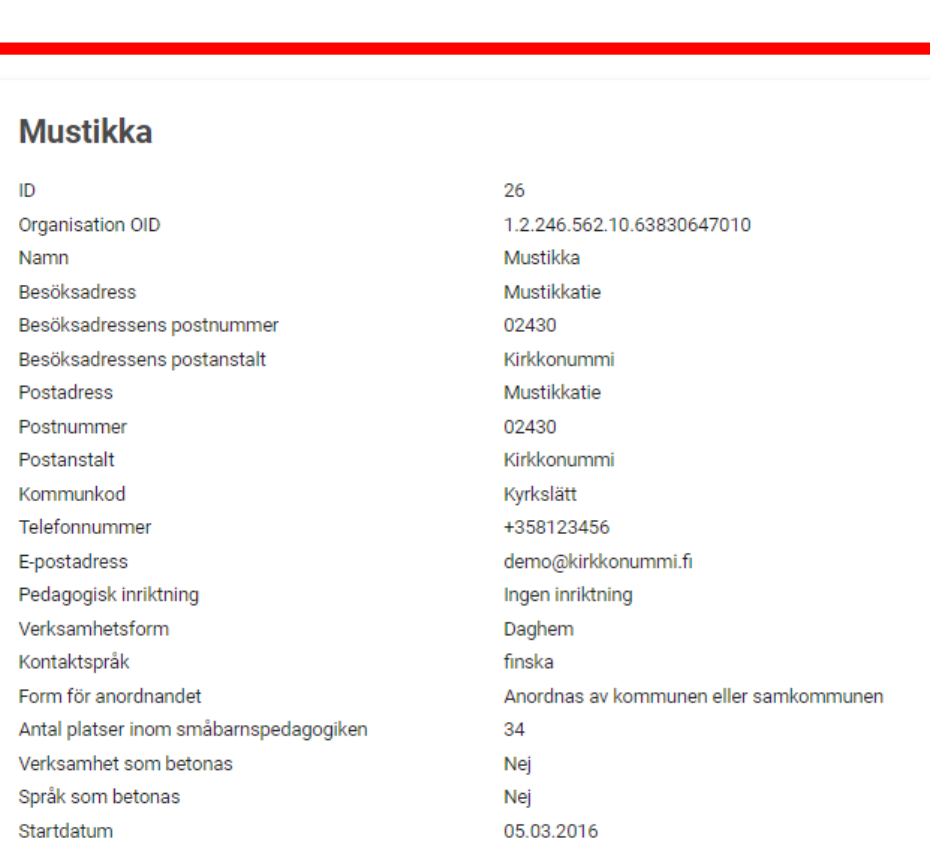

**GRANSKA UPPGIFTEI** 

**ANVISNINGAE** 

Vy: Inloggad som Vardaregistrerare eller -administratör

### **Testning av uppgifternas kvalitet: Uppgifter om barnet 1/2**

- Välj ett verksamhetsställe och granska uppgifterna för ett enskilt barn som deltar i småbarnspedagogik genom att jämföra dem med uppgifterna som finns i det egna systemet för småbarnspedagogik.
- Kontrollera också uppgifterna för barn som deltar i småbarnspedagogisk verksamhet som ordnas med servicesedel och som köpt tjänst.

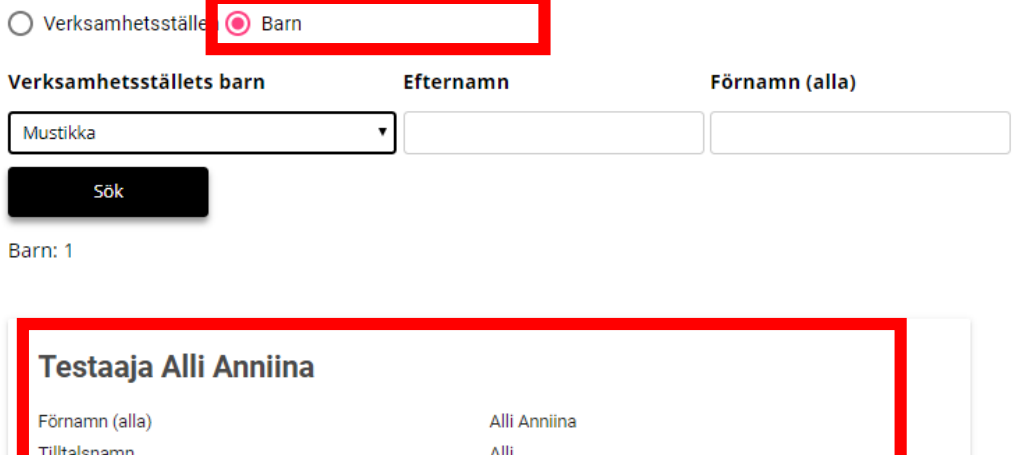

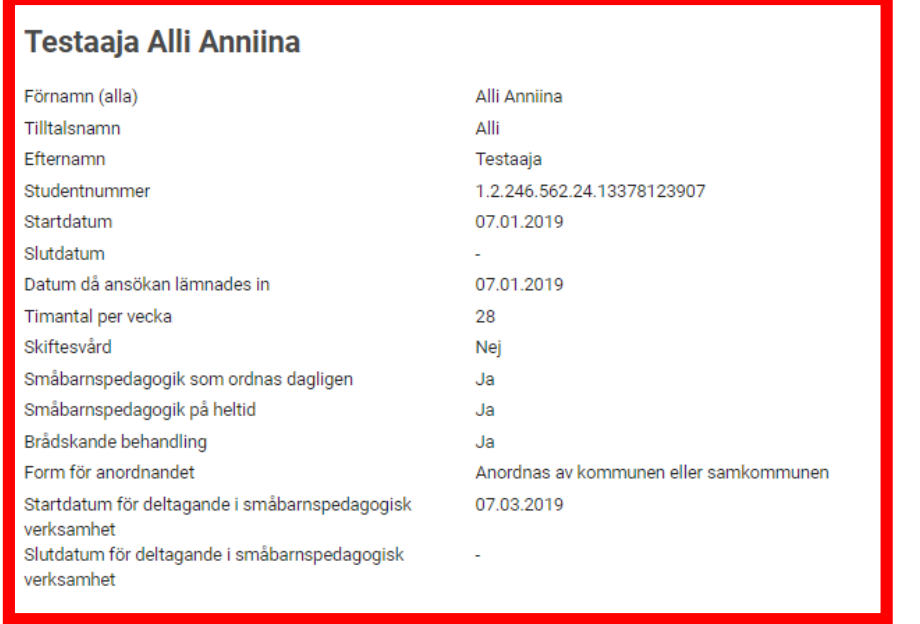

### **Testning av uppgifternas kvalitet: Uppgifter om barnet 2/2**

- Om kommunen ordnar småbarnspedagogik som skiftomsorg, kontrollera också uppgifterna om barn som omfattas av skiftomsorg.
- Skiftomsorg = Ja
- Om barnet deltar i skiftomsorg ska det inte finnas uppgifter om daglig småbarnspedagogik och småbarnspedagogik på heltid.
- Kontrollera också uppgiften om brådskande handläggning (ja/nej).

#### **Testperson Tindra**

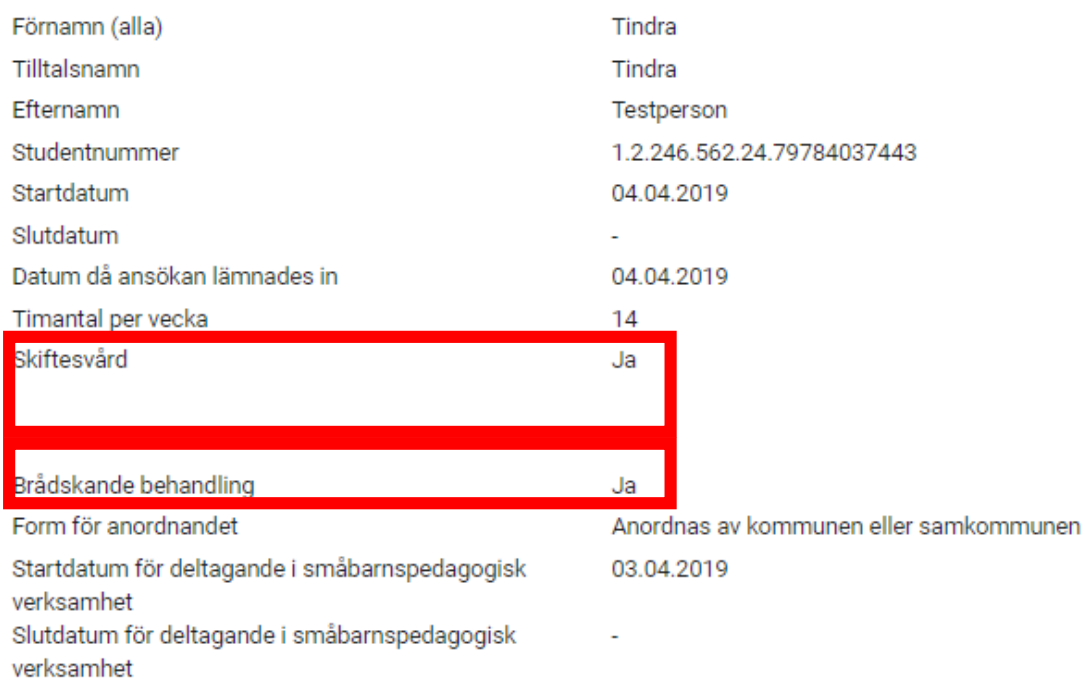

### **Testning av uppgifternas kvalitet: två platser inom småbarnspedagogiken**

• Om det i kommunen finns barn som deltar i småbarnspedagogik på två verksamhetsställen, kontrollera barnets uppgifter för bägge verksamhetsställenas del.

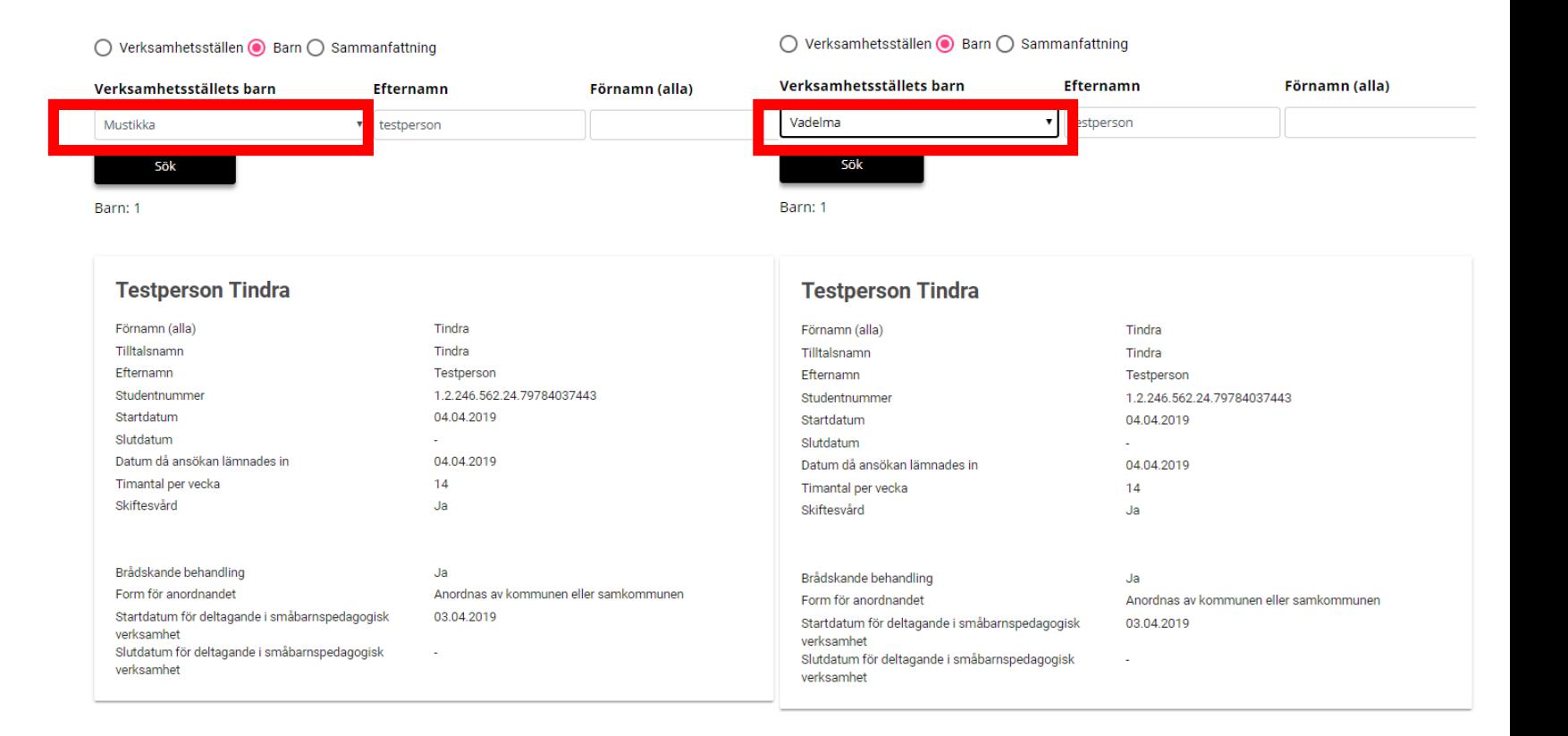

#### **Viktigt att uppgifternas kvalitet testas**

- Det är möjligt och lönar sig att testa uppgifternas kvalitet flera gånger, i synnerhet i fråga om uppgifter som har ändrat.
- Om du upptäcker fel eller brister i uppgifterna, kontrollera först uppgifterna som finns i det egna informationssystemet för småbarnspedagogik och kontakta sedan systemleverantören.
- Det är viktigt att uppgifterna håller hög kvalitet för att de ska kunna användas i framtiden.
- Utbildningsstyrelsen stödjer testningen av uppgifternas kvalitet som ska göras 1.9.2019 genom att ta fram testfall och en rapporteringsblankett.
- Mål: jämförbara uppgifter av hög kvalitet som kan användas i framtiden.

## **Hanteringen av personer som saknar personbeteckning**

### **Barn (och andra personer) som saknar personbeteckning**

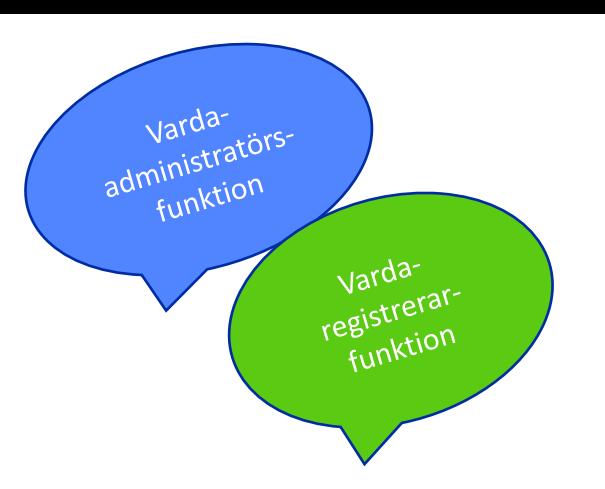

- I Varda kan man föra in uppgifter om barn som har en finländsk personbeteckning eller ett studentnummer.
- Om ett barn har varken personbeteckning eller studentnummer ska hens uppgifter först sparas och identifieras i Studieinfo. På det här sättet skapar man ett studentnummer åt barnet.
- Då barnet senare får en finländsk personbeteckning, ska den föras in i barnets uppgifter.
- Det är inte tillåtet att själv ta fram personbeteckningar eller använda tillfälliga beteckningar.

### **Skapa en person som saknar personbeteckning**

Använda

- Användaradministration  $\rightarrow$  Administrering av personuppgifter och användarrättigheter  $\rightarrow$  Lägg till studerande
- Fyll i de obligatoriska uppgifterna (de stjärnmarkerade fälten) och klicka på Spara.
- Systemet kontrollerar om det finns en annan person som har samma uppgifter i Studieinfo.
- Om uppgifterna inte finns sparade från förut flyttas du direkt vidare till sidan med personens grunduppgifter.

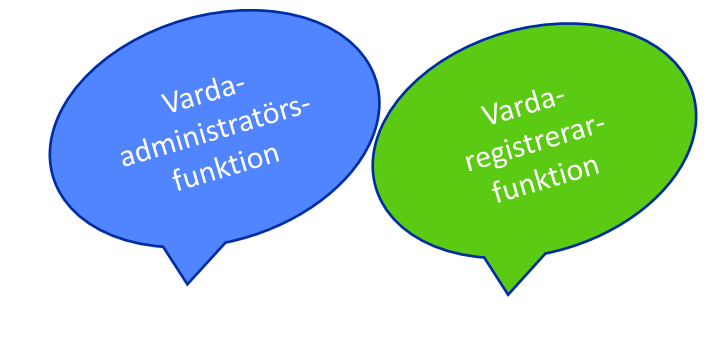

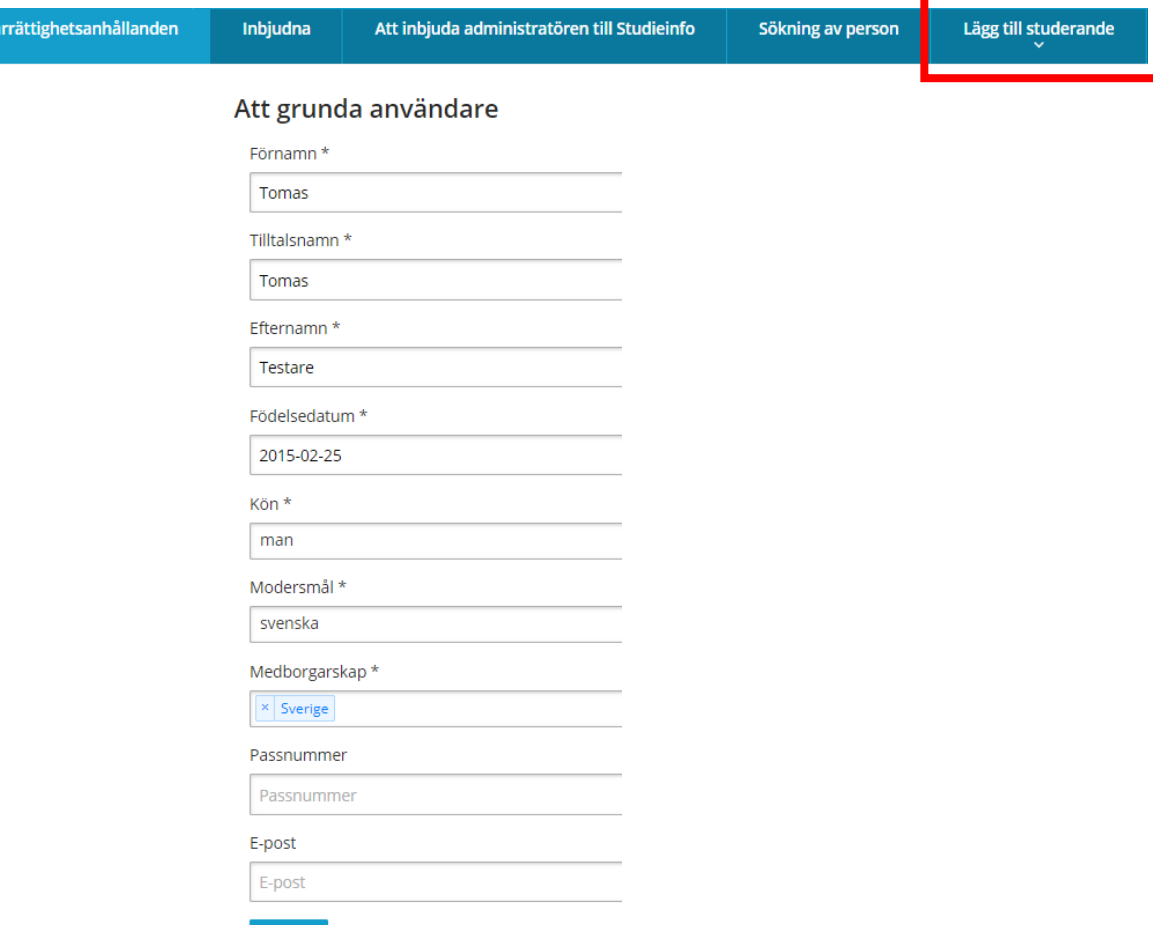

**Spara** 

#### 08/04/2019 Utbildningsstyrelsen 25

#### **Identifiering av en person utan personbeteckning**

- En person som saknar personbeteckning identifieras genom att man klickar på "identifiera utan personbeteckning".
- Efter det är personen identifierad utan personbeteckning.

#### • **Ta upp studentnumret!**

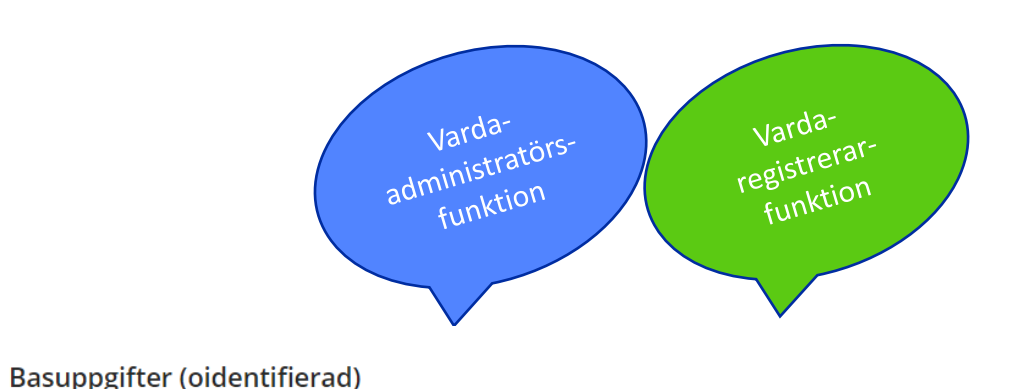

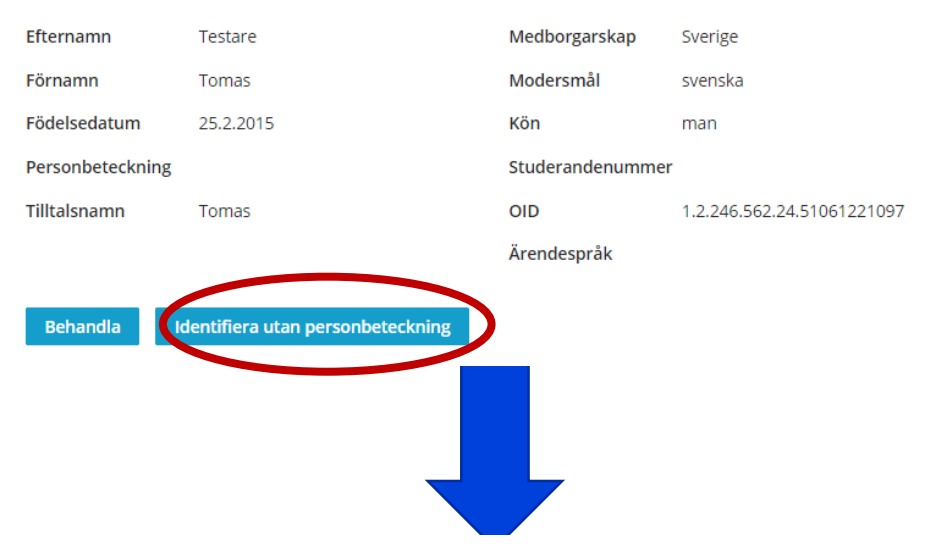

#### Basuppgifter (individualiserad utan personbeteckning)

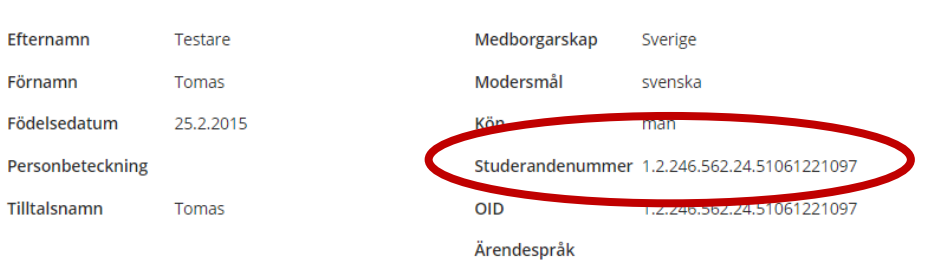

#### **Lägg till en person i Varda med studentnumret**

- Kommun som överför uppgifter via en systemintegration: studentnumret läggs till i barnets uppgifter.
	- I samband med att uppgiften förs in kontrollerar Varda om barnet har identifierats. Om barnet inte har identifierats, lyckas inte införandet av personen.
- Kommun som för in uppgifter med användargränssnittet: Barnet läggs till i Varda med studentnumret.
	- Varda  $\rightarrow$  Ingångssida  $\rightarrow$  + Lägg till ett barn $\rightarrow$  Lägg till med hjälp av studentnummer

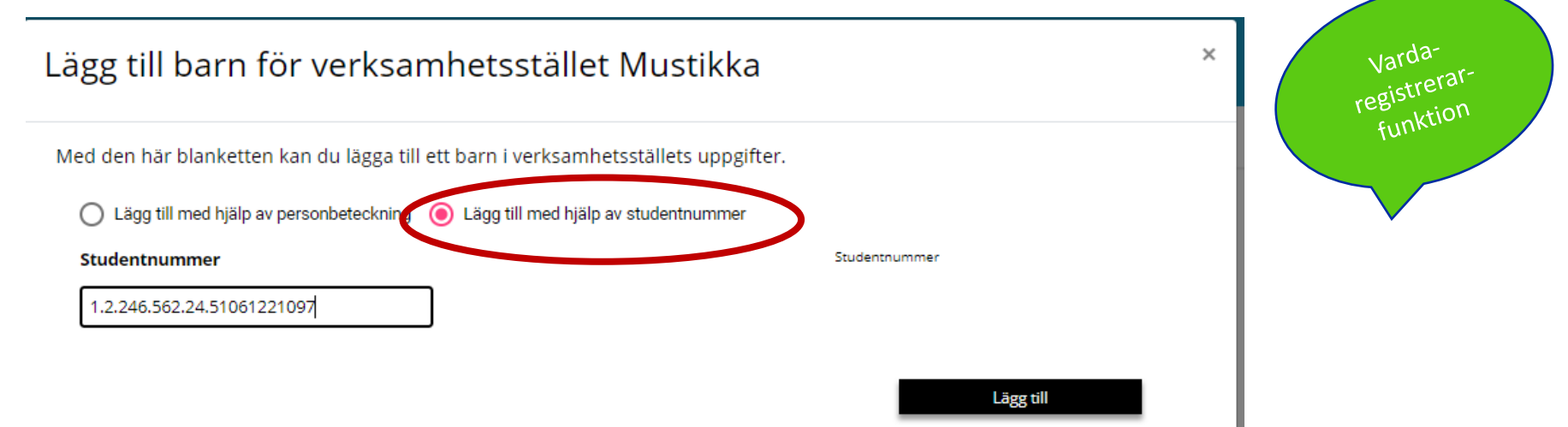

# **Dataskydd**

#### **Dataskyddet i Varda**

- **Utbildningsstyrelsen har gjort en dataskyddsbeskrivning i enlighet med EU:s dataskyddsförordning 2016/679 (GDPR)**
	- [Dataskyddsbeskrivning](https://studieinfo.fi/wp/dataskyddsbeskrivning/dataskyddsbeskrivning-av-varda-tjansten/)
		- [Kontrollbegäran blankett](https://opintopolku.fi/wp/wp-content/uploads/2019/02/Registeruppgifter_kontroll-1.1_sv.docx)
		- [Rättelsebegäran blankett](https://opintopolku.fi/wp/wp-content/uploads/2019/02/Registeruppgifter_r%C3%A4ttelse-1.1.docx)
	- [Användningen av uppgifter](https://confluence.csc.fi/pages/viewpage.action?pageId=78154135)
	- [Uppgiftsförteckning](https://confluence.csc.fi/download/attachments/76539272/Varda_Uppgiftsforteckning_20190205.docx?version=1&modificationDate=1549434735296&api=v2) (kompletteras med uppgiftsförteckningen för ibruktagandet 1.9.19)

### **Informationsresursens personuppgiftsansvariga och deras ansvarsområden 1/2**

- Utbildningsstyrelsen har tagit fram [modellfraser](https://confluence.csc.fi/download/attachments/76539272/Varda_Bilaga_Utbildningsstyrelsens_modell_till_kommunerna_och_samkommunerna_f%C3%B6r_att_uppfylla_upplysningsplikten_som.0901a0b5802ea174.docx?version=2&modificationDate=1548394899436&api=v2) som kommunerna kan använda för att informera de registrerade om Varda i sina egna informationskanaler, samt ett [exempelmeddelande](https://confluence.csc.fi/download/attachments/76539272/Varda_Bilaga_Utbildningsstyrelsens_exempelmeddelande_f%C3%B6r_att_informera_de_registrerade_inom_sm%C3%A5barnspedagogik.0901a0b5802ea175.docx?version=1&modificationDate=1544702850321&api=v2) om Varda.
- Kommunerna/samkommunerna och Utbildningsstyrelsen är gemensamt personuppgiftsansvariga och har egna ansvarsområden.
- Kommen, samkommunen eller den privata serviceproducenten ansvarar för att den registrerades rätt till rättelse enligt dataskyddsförordningen (2016/679) uppfylls.

#### **Informationsresursens personuppgiftsansvariga och deras ansvarsområden 2/2**

- I fråga om uppgifterna som sparats i informationsresursen svarar Utbildningsstyrelsen för
	- att den registrerade i enlighet med dataskyddsförordningen (2016/679) får tillgång till personuppgifterna som berör honom eller henne,
	- rätten att begränsa behandlingen av personuppgifter,
	- skyldigheten att underrätta varje mottagare till vilken personuppgifterna har lämnats ut om eventuella rättelser eller radering av personuppgifter eller begränsningar av behandling som skett
- Utbildningsstyrelsen kan också ta emot begäran om rättelse av personuppgifter som sedan vidarebefordras till kommunen som ansvarar för att uppgifterna korrigeras.
- Utbildningsstyrelsen samlar in logguppgifter om användningen av tjänsten. 30

#### **Vad ska kommunen göra i egenskap av upprätthållare av det gemensamma registret**

- Informera personerna som registrerats i Varda samt deras vårdnadshavare (Utbildningsstyrelsens exempelmeddelande).
- Informera om Varda i kommunens egna kanaler (Utbildningsstyrelsens modellfraser)
- Se till att de registrerades rätt att begära rättelse i sina personuppgifter uppfylls i kommunen.

#### **Viktiga datum under våren och hösten**

- Kommunerna och samkommunerna ska spara uppgifter i Varda för första gången senast **30.4.2019** [\(Utbildningsstyrelsens föreskrift\)](file:///C:/Users/03041170/Downloads/MÃ¤Ã¤rÃ¤ys_kunnan_ja_kuntayhtymÃ¤n_jÃ¤rjestÃ¤mÃ¤n_varhaiskasvatuksen_tietojen_tallentamisesta_varhaiskasvatuksen_tietovarannosta (3).pdf) → uppgifter om barnen och verksamhetsställena.
- Webbseminarium om förberedelserna inför ibruktagandet av Varda 1.9.2019 ordnas **9.4 och 10.4.**
- Webbseminarium om ibruktagandet av Varda för privata aktörer inom småbarnspedagogiken ordnas **16.5 och 20.5.**
- Nästa ibruktagande från och med 1.9.2019  $\rightarrow$  uppgifterna om barnets vårdnadshavare och personalen inom småbarnspedagogik överförs till Varda.

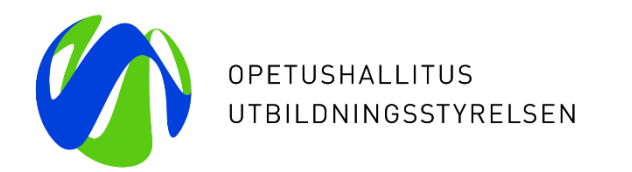

## **Tack**

Laura von der Hagen Elisa Alanen

[varda@opintopolku.fi](mailto:varda@opintopolku.fi)

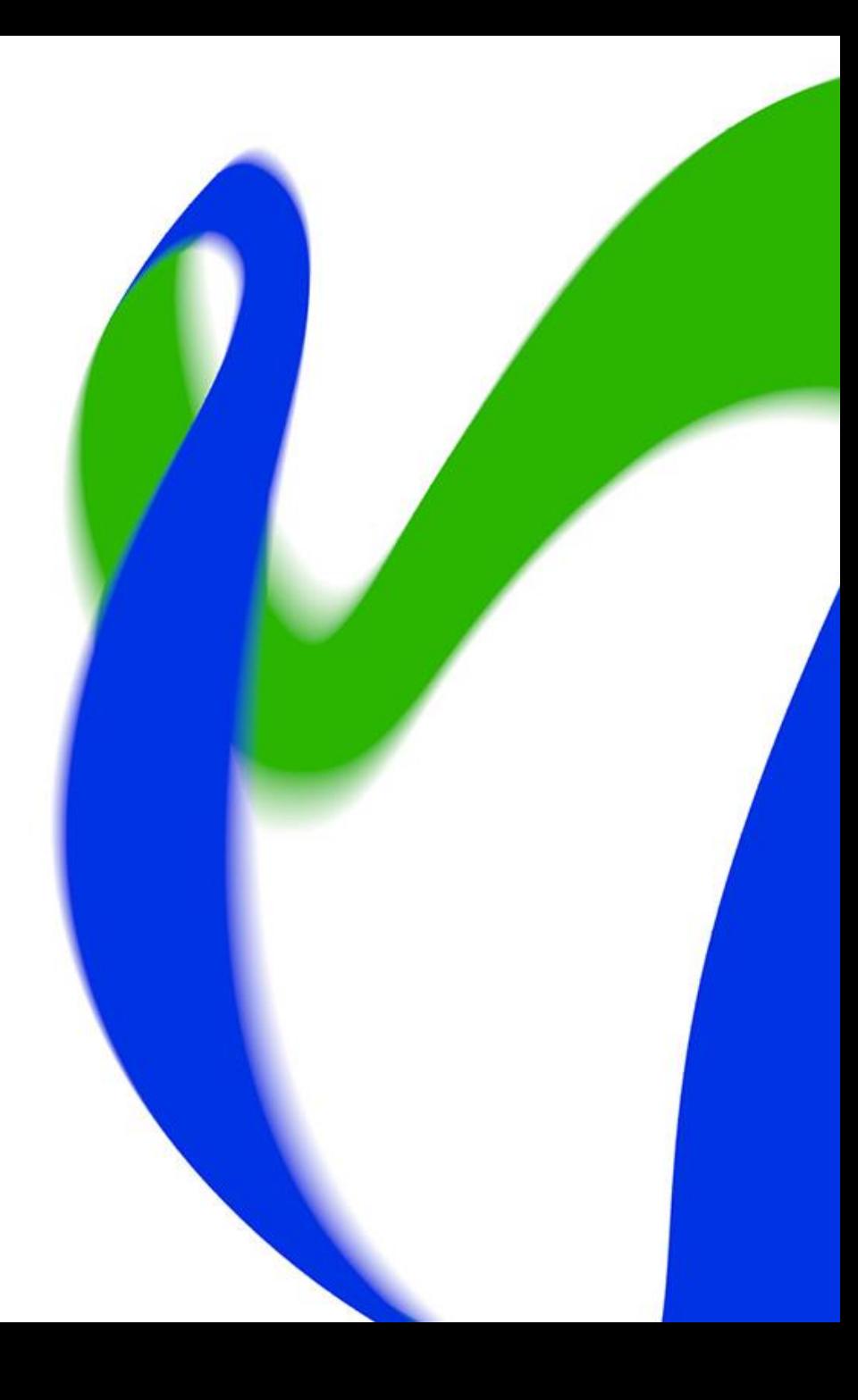